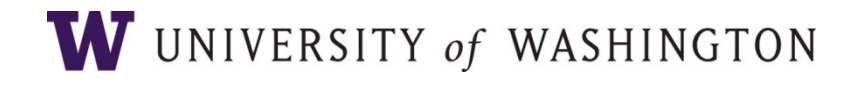

# ABB Tuition Revenue and Distribution Calculations Using EDW

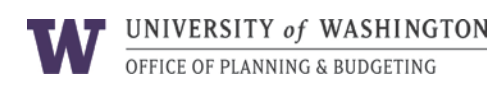

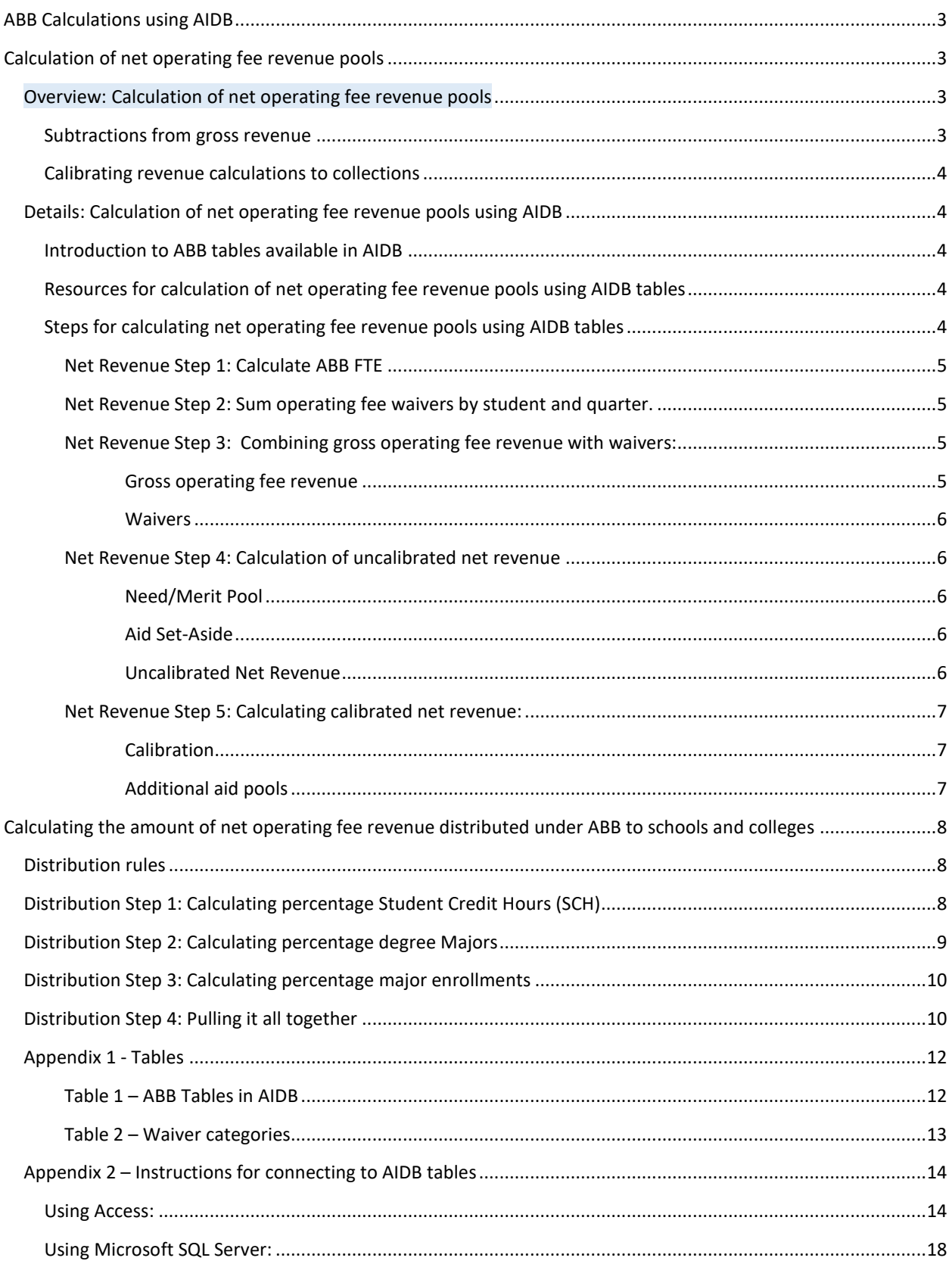

# <span id="page-2-0"></span>ABB CALCULATIONS USING AIDB

There are two calculations required to determine the distribution of net operating fee revenue under ABB:

- The **calculation of the net operating fee revenue pools**, which are calculated separately for each "tuition group".
- The **calculation of the amount of net operating fee revenue from each tuition group that will be distributed to each school or college** under ABB distribution rules.

It is now possible to perform all of these calculations using data available in the AnalyticInteg database (AIDB) in the Enterprise Data Warehouse (EDW). Instructions for connecting to this database can be found in Appendix 2[. An](http://opb.washington.edu/new-data-and-tools-abb-tuition-revenue-and-distribution-calculations)  [Access database,](http://opb.washington.edu/new-data-and-tools-abb-tuition-revenue-and-distribution-calculations) SQL code, and an Excel file that will take you through the calculation steps described below are now available on the OPB website so that you may use the tool with which you are most comfortable. The documentation below references where in the Access file and SQL code you can find each of the steps involved in the ABB tuition calculations.

Please note that a number of improvements, including (but not limited to) the ability to include students with exemptions and additional data quality checks, have been made as the data have been moved to AIDB. **As a result, calculated values for prior years, through FY16, may differ from the official ABB calculations that have been used in the budgeting process. The budget allocations made through FY16 under ABB represent final allocation decisions; no changes to budgets for prior years will be made on the basis of the data now made available through AIDB.** Historical data are included here only to facilitate trend analysis.

# <span id="page-2-1"></span>CALCULATION OF NET OPERATING FEE REVENUE POOLS

# <span id="page-2-2"></span>OVERVIEW: CALCULATION OF NET OPERATING FEE REVENUE POOLS

The calculation of net revenue begins with "gross revenue", defined here as *the total amount students are charged*. Two sets of calculations are used to calculate net operating fee revenue:

- The subtraction of waivers and other financial aid from gross revenue, and
- The calibration of calculated net revenue to actual collections.

# <span id="page-2-3"></span>SUBTRACTIONS FROM GROSS REVENUE

The amount of revenue that is distributed under ABB is less than the total amount charged to students. The sum of operating fees charged to all students in tuition-based programs is called "gross operating fee revenue". To calculate net revenue, subtract the following:

- 1. **Waivers**: some students are entitled, based on University policy or Washington statute, to have some portion of their tuition waived. In these instances, the waiver represents *foregone revenue*. Examples of such waivers are those granted to graduate teaching assistants and those for veterans.
- 2. **Need/Merit Pool**: University policy also dictates that 4 percent of the total resident portion of tuition charged be used *to pay for tuition* for certain students: 3 percent for students demonstrating need and 1 percent for those demonstrating merit.
- 3. **Aid Set-Aside**: The Legislature require that 4 percent of net collections be set aside for financial aid for students demonstrating need. The UW was legislatively required to set aside 5 percent of net collections prior to 2015-16, and the UW has chosen to maintain the 5 percent set-aside.

4. **Additional Aid Pool:** When resident undergraduate tuition began to increase dramatically in 2009-10, additional undergraduate revenue was devoted to financial aid (in the first two years, this was required by the Legislature; in later years, Regents have approved additional amounts through the annual budgeting process). As a result, there is an "additional aid pool" taken from undergraduate resident tuition to support aid for undergraduate residents. A similar pool exists for domestic nonresident tuition at UW in Seattle.

# <span id="page-3-0"></span>CALIBRATING REVENUE CALCULATIONS TO COLLECTIONS

There are a number of reasons why the calculated net operating fee revenue pool will not match actual collections. As examples:

- Collections in a given year may include late payments from prior years.
- When students do not pay during the year of enrollment, calculated net revenue will exceed collections.
- The amount that students are charged (gross revenue) is calculated on the basis of census day enrollments. This is done so that we can make projections as of census day and in order to ensure replicability. However, it is important to note that after census day students can add, drop or change courses resulting in an increase to their tuition bill or partial refunds. These changes are not reflected in the data pulled for the calculations.

As a result, calculated net operating fee revenue is calibrated to actual collections by campus, as estimated on Spring quarter census day.

# <span id="page-3-2"></span><span id="page-3-1"></span>DETAILS: CALCULATION OF NET OPERATING FEE REVENUE POOLS USING AIDB

# INTRODUCTION TO ABB TABLES AVAILABLE IN AIDB

In late December, 2016, a number of tables that enable campus users to calculate net operating fee revenue pools and the distribution of net operating fee revenue to schools and colleges under ABB were added to the EDW in the AnalyticInteg database (AIDB). The tables, along with a brief description of each, are shown in Table 1 in the Appendix. **Please note that you must always use the views where the name begins with "sec" rather than "dbo" to successfully gain access to the data.**

# <span id="page-3-3"></span>RESOURCES FOR CALCULATION OF NET OPERATING FEE REVENUE POOLS USING AIDB TABLES

Many people on campus use either Microsoft Access or SQL to connect to data in the EDW. Given this, campus users now have the ability to calculate calibrated net revenue by tuition group using th[e SQL](http://opb.washington.edu/new-data-and-tools-abb-tuition-revenue-and-distribution-calculations) code or [MS Access](http://opb.washington.edu/new-data-and-tools-abb-tuition-revenue-and-distribution-calculations) database provided on the OPB website.

# <span id="page-3-4"></span>STEPS FOR CALCULATING NET OPERATING FEE REVENUE POOLS USING AIDB TABLES

Both the SQL code and the Access database go through the same five steps to calculate net operating fee revenue by tuition group. Each step, as well as information about where in the SQL code or Access file it can be found, is explained below in detail. As a summary,

• Net Revenue Steps 1 and 2 involve calculations that will be called upon to calculate net revenue,

- Net Revenue Step 3 combines student charges with waiver amounts to facilitate the calculation of net revenue,
- Net Revenue Step 4 adds the additional pieces required to calculate uncalibrated net revenue, and
- Net Revenue Step 5 calculates calibrated net revenue (the need for calibration is discussed below).

#### <span id="page-4-0"></span>NET REVENUE STEP 1: CALCULATE ABB FTE

In order to provide a sense of the size of the student body generating a net revenue pool, it is useful to look at both headcount and FTE. ABB FTE differs from other calculations of FTE because fee-based and exempted student credit hours (SCH) are excluded; this step allows us to calculate ABB FTE for each student.

ABB FTE can be calculated using sec.ABB\_CourseSectionRegistrations, which shows the FTE and SCH associated with each course section registration that is counted within the ABB framework (since fee-based and exempt SCH are excluded).

By summing over a student's course registrations, we can determine the student's quarterly ABB FTE. *This calculation can be found in Net Revenue Step 1 in both the Access and SQL files*. The Access database stores the results of this calculation in a local table, ABB\_FTE. The SQL code produces a temporary table, #ABB\_FTE.

#### <span id="page-4-1"></span>NET REVENUE STEP 2: SUM OPERATING FEE WAIVERS BY STUDENT AND QUARTER.

There are different types of waivers that represent foregone revenue. In order to allow units to investigate the sorts of waivers their students may receive, the table sec.ABB\_StudentWaivers provides the quarterly operating fee waiver amount received by each student by waiver category. The thirteen waiver categories are shown in Table 2 in the Appendix.

Because the sec.ABB\_StudentWaivers table provides waiver amounts per student per quarter by waiver category and because it is simplest to proceed if we have one record per student and quarter, the second step involves summing waiver amounts across waiver categories for any student receiving a waiver. *This calculation can be found in Net Revenue Step 2 in both the Access and SQL files.* The results of this step will be stored in local table, QuarterlyWaiverTotal, if using the Access database. The SQL code produces a temporary table, #QuarterlyWaiverTotal.

#### <span id="page-4-2"></span>NET REVENUE STEP 3: COMBINING GROSS OPERATING FEE REVENUE WITH WAIVERS:

#### <span id="page-4-3"></span>GROSS OPERATING FEE REVENUE

Gross operating fee revenue is the sum of the operating fee amounts charged to all students. For ABB, gross operating fee revenue is calculated on the basis of census day enrollments. The amount that each student would be charged, given the number of credits in which the student enrolled as of census day, can be found in AIDB, in sec.ABB\_StudentTuition.

Information about each student's Tuition Campus, Category, Group, and Residency is also included in the table. As a result, the gross operating fee revenue pool by tuition campus and tuition group can be obtained by summing the TotalOperatingFeeAmount over all students in a given tuition group during fall, winter, and spring quarters. In addition, the OperatingFeeResidentPortion will be summed, as this value is needed for a later calculation. *The calculation of gross operating fee revenue and gross resident operating fee revenue can be found in Net Revenue Step 3 in both the Access and SQL files.*

#### <span id="page-5-0"></span>WAIVERS

Not every student receives a waiver. As a result, a left join from sec.ABB\_StudentTuition to the table produced in Step 1, QuarterlyWaiverTotal, is required to produce a table that includes both the total amount of operating fee charged and the total amount of operating fee waivers. *This join can be found in Net Revenue Step 3 in both the SQL and Access files.* The results of this join are stored in the local table, GrossOpWithWaivers, in the Access file and in the temporary table, #GrossOpWithWaivers when using the SQL code.

Although this information is not required to calculate net operating fee revenue for the current or prior academic fiscal year, it is useful when doing projections to know (and to separately calculate) operating fee waiver amounts by type of waiver. There are three types:

- OperatingFeeAnyResidencyWaiverAmt: This is an operating waiver that is not limited to either the resident portion or the nonresident differential.
- OperatingFeeResidentPortionWaiverAmt: This is an operating waiver that is to be applied to the resident portion of the operating fee.
- OperatingFeeNonResidentDifferentialWaiverAmount: This is an operating waiver that is to be applied to the nonresident differential portion of the operating fee.

There is also a field in sec.ABB\_StudentWaivers that is called TotalOperatingFeeWaiverAmt. This is the field that is used in Net Revenue Step 3, as we do not need the additional breakdown unless we are projecting tuition revenue.

#### <span id="page-5-1"></span>NET REVENUE STEP 4: CALCULATION OF UNCALIBRATED NET REVENUE

The first amount to be subtracted from gross revenue, as explained in "Subtractions from gross revenue", is the sum of operating fee waivers representing foregone revenue. This sum was calculated in Net Revenue Step 2 and combined with gross revenue in Net Revenue Step 3. To determine the value of uncalibrated net revenue that will be used for calibration, two additional steps are required: The calculation of the Need/Merit pool and the calculation of the Aid Set-Aside.

#### <span id="page-5-2"></span>NEED/MERIT POOL

The need merit pool is calculated as 4 percent of the total gross resident portion of the operating fee., a field created in Net Revenue Step 3.

*Need Merit Pool* = .04  $\times$  Total Gross Resident Operating Fee Revenue

#### <span id="page-5-3"></span>AID SET-ASIDE

Currently, 5 percent of net collections are to be set aside for aid. For purposes of calculating the set-aside,

$$
Net\ Collections=Gross\ Revenue-Operating\ Fee\ Waivers-Need\ Merit\ Pool
$$

The set set-aside is calculated as:

Set Aside =  $.05 \times Net$  Collections

#### <span id="page-5-4"></span>UNCALIBRATED NET REVENUE

Uncalibrated net revenue is calculated as:

Uncalibrated Net Revenue =  $Gross$  Revenue – Operating Fee Waivers – Need Merit Pool – Aid Set Aside

Note that the final subtraction from gross revenue, the additional aid pool, is done in Step 5. The timing occurs this way because the estimated net collections amount (the amount to which the calculations are calibrated) are estimated from UW financial records and do not include the transfer of the additional aid pool out of the operating fee budget. As a result, it is necessary to calibrate the revenue figures before subtraction the additional aid pool.

*The need/merit pool, aid set-aside, and uncalibrated net revenue amounts are calculated in Net Revenue Step 4 of both the Access and SQL files*. The results are stored in a local table, UncalibratedNetRevenue, in the Access file and as a temp table, #UncalibratedNetRevenue, when using the SQL code.

#### <span id="page-6-0"></span>NET REVENUE STEP 5: CALCULATING CALIBRATED NET REVENUE:

When the true-up for a prior year is calculated, the total amount of revenue to be distributed to units has been calibrated to actual net collections. In general, the calibration factor is around 0.995, so it may not be necessary to include the calibration factor in projections. The process of calibration must be delineated, however, to enable anyone to be able to calculate the values used for true-up, it is important to explain the calibration process. There are two steps required to calibrate the *final* net revenue calculation to net collections:

- A calibration factor must be calculated that enables users to calculate net revenue such that it equals actual revenues,
- The additional aid pools, which are manually transferred out of the operating fee budgets, must be subtracted so that the actual net amount of operating fee revenue available (after subtraction of the additional aid poos) can be calculated.

*These calculations can be found in the series of queries in the Access file that are labeled as Net Revenue Step 5 (queries Net Revenue Step5a1 to Net Revenue Step5b2); the steps in the SQL code follow the same numbering system.*

#### <span id="page-6-1"></span>CALIBRATION

In order to have final net revenue calculations equal collections, the calculations of net revenue must be "calibrated" to the estimate of projected collections for autumn, winter, and spring quarters that is available as of Spring quarter census day. That estimate does not include the effect of the transfer of the additional aid pool amounts to OSFA, so the process is done prior to subtracting the additional aid pool amounts.

Currently, calibration is done at the campus level. It may be possible in the future to calibrate to tuition groups.

- sec. OPB Actual Collections contains the value estimated in Spring of actual operating fee collections.
- The calibration factor (*CF*) for each campus is calculated as:

$$
CF = \frac{Collections}{Uncalibrated Net Revenue}
$$

- Calibrated net revenue is then calculated by multiplying gross revenue, gross resident revenue, and waivers by the calibration factor.
- The calculation of the need/merit pool, set-aside, and calibrated net revenue (prior to the subtraction of the additional aid pools) can then be done using the steps described above.

*In both the SQL and Access files, the calibration is accomplished in Net Revenue Steps 5a1-5a3.*

#### <span id="page-6-2"></span>ADDITIONAL AID POOLS

In 2009-10, resident undergraduates faced the first of several years of double-digit tuition increases. In the first two years, the Legislature required that a portion of the incremental revenue generated by the increases be used to provide aid to offset the effect of the increases. Each following year, changes to the additional aid pool have been approved as part of the annual budget approved by the Regents.

In addition, beginning in 2013-14, nonresident undergraduate revenue was used to create the Purple and Gold Scholarship, which is designed to improve the UW's ability to attract domestic nonresident undergraduates.

In AIDB, sec.OPB AdditionalAidPool contains the additional aid pool values, by tuition campus, category and residency.

The final amount of net revenue available for distribution under ABB is the calibrated net revenue calculated as described above *less the additional aid pool amounts*. That is,

 $Calibrated$  Net Revenue =  $Calibrated$  Gross Revenue -  $Calibrated$  Operating Fee Waivers - Need Merit Pool - Aid Set Aside In both the SQL and Access files, the calibration is accomplished in Net Revenue Steps 5b1-5b3.

# <span id="page-7-0"></span>CALCULATING THE AMOUNT OF NET OPERATING FEE REVENUE DISTRIBUTED UNDER ABB TO SCHOOLS AND COLLEGES

# <span id="page-7-1"></span>DISTRIBUTION RULES

Currently:

- 70 percent of net operating fee revenue is distributed to units as follows:
	- 60 percent of undergraduate revenue is distributed based on student credit hours (SCH) and 40 percent is distributed based on degree majors.
	- 20 percent of graduate/professional revenue is distributed based on SCH and 80 percent is distributed based on major enrollments.

Distribution beginning in FY18 (the 2017-18 academic year):

- 70 percent of net operating fee revenue is distributed to units as follows:
	- 80 percent of undergraduate revenue is distributed based on student credit hours (SCH) and 20 percent will be distributed based on degree majors.
	- 80 percent of graduate/professional revenue generated except that from students enrolled in the interdisciplinary programs run by the Graduate School – will be is distributed based on SCH and 20 percent will be distributed based on major enrollments.
	- For the graduate/professional interdisciplinary programs run by the Graduate School, the distribution will remain with 20 percent of the distribution based on SCH and 80 percent based on major enrollments.

*The values associated with the distribution rules that apply through the end of FY17 are hard-coded into the ABB calculation SQL and Access files available on the OPB website.*

# <span id="page-7-2"></span>DISTRIBUTION STEP 1: CALCULATING PERCENTAGE STUDENT CREDIT HOURS (SCH)

Revenue is not distributed on the basis of the *number* of SCH generated by each school/college; rather, it is distributed on the basis of the *percentage* of SCH for a given tuition group generated by a school/college. *The*  *calculation of percentage SCH by tuition group by school/college can be found in Distribution Steps 1a-1c.* The results of the calculation are stored in the local table, PercentageSCHbyTuitionGroupByCollege, in the Access file and in the temp table #PercentageSCHbyTuitionGroupByCollege by the SQL code.

- Distribution Step 1a determines the number of SCH for each tuition group generated by each school/college.
- Distribution Step 1b calculates the denominator for the percentage calculation by summing SCH for each tuition group.
- Distribution Step 1c calculates the percentage SCH for each tuition group generated by each school/college by dividing the values obtained in Step 1a by the denominator calculated in Step 1b.

As background for this calculation:

- Information about student course registrations and the associated SCH can be found in the sec.ABB CourseSectionRegistrations table. This table shows the SCH that are to be used in ABB calculations for each tuition-based course registration, which means that:
	- SCH associated with fee-based course registrations are excluded,
	- SCH taken under an exemption for university or state employees or for seniors (under which up to six credits may be taken on a space-available basis) are excluded. Since we cannot know (from UWSDB) which courses are exempt and which are not when a student takes more than six credits, we apply the percentage of SCH exempted to the SCH generated by each course section registration.
- The field containing the number of credits that should be included in the calculation is ABBSCHQty.
- In cases where a course section is offered as a permanent join, SCH are credited to the "responsible curriculum". This table shows the ResponsibleCurriculumCode for all course sections. If the course is not a permanent joint offering that has a responsible curriculum, then the SCH map to the curriculum under which the student enrolled.
- SCH can be associated with a student's tuition campus, category, residency, or group by joining sec.ABB\_StudentTuition to sec.ABB\_CourseSectionRegistrations.
- SCH can then be associated with departments, and thus with schools/colleges, by joining sec.ABB\_CourseSectionRegistrations to sec.ABB\_CurriculumFinancialOrganizations.
- The percentage of SCH from each tuition group generated by each school or college can be calculated on this basis, as demonstrated in Distribution Steps 1a-1c in the SQL code and the Microsoft Access file.

# <span id="page-8-0"></span>DISTRIBUTION STEP 2: CALCULATING PERCENTAGE DEGREE MAJORS

Degree majors are relevant only for distributing undergraduate revenue. Revenue is distributed based on the percentage of degree *majors* attributable to each school or college. *The calculation of percentage of degree majors generated by each school/college can be found in Distribution Steps 2a-2c.* The results of the calculation are stored in the local table, PercentageDegreeMajorsByCollege, in the Access database and the temporary table #PercentageDegreeMajorsByCollege in the SQL code.

- Distribution Step 2a determines the number of degree majors (at the baccalaureate level) generated by each school/college.
- Distribution Step 2b calculates the denominator for the percentage calculation by summing degree majors for each academic year.

• Distribution Step 2c calculates the percentage degree majors generated by each school/college by dividing the values obtained in Distribution Step 2a by the denominator calculated in Distribution Step 2b.

As background for this calculation:

- Information about degree majors is available in the sec.ABB UndergraduateDegreeMajorCompletions table. In this table, each major associated with each degree awarded to a student represents a record. That is, if a student receives two degrees and one of those degrees is associated with two majors, then that student will have three records in the table, as required by ABB.
- Degree majors can be associated with departments, and thus with schools/colleges, by joining sec.ABB\_UndergraduateDegreeMajorCompletions to ABB\_DegreeFinancialOrganizations.
- The percentage of degree majors generated by each school or college can be calculated using this information, as demonstrated in the SQL code and the Microsoft Access file.

# <span id="page-9-0"></span>DISTRIBUTION STEP 3: CALCULATING PERCENTAGE MAJOR ENROLLMENTS

Major enrollments are relevant only for distributing graduate/professional revenue. Revenue from each revenue pool is distributed based on the percentage of major enrollments of students in each revenue pool attributable to each school or college.

*The calculation of percentage of major enrollments by tuition group generated by each school/college can be found in Distribution Steps 3a-3c.* The results of the calculation are stored in a local table, PercentageMajorEnrollmentsbyTGbyCollege in the Access file and the temp table, #PercentageMajorEnrollmentsbyTGbyCollege in the SQL code.

- Information about major enrollments can be found in ABB GraduateMajorProgramEnrollments, which contains one record for every major in which a graduate/professional student is enrolled in a given year and quarter.
- The following are excluded from the table:
	- Fee-based majors
	- Majors associated with certificates (degree level 3, degree type 5)
	- Grad V (visiting grad) majors, as these students also have an academic major
- Major enrollments can be associated with tuition campus, category, residency, or group by joining sec.ABB\_StudentTuition to sec.ABB\_GraduateMajorProgramEnrollments on AcademicQtrKeyId and SDBSrcSystemKey.
- Major enrollments can be associated with departments, and thus with schools/colleges, by joining AcademicFiscalYr and MajorCode from sec.ABB\_GraduateMajorProgramEnrollments to the same fields in ABB MajorFinancialOrganizations.
- The percentage of major enrollments for each tuition group generated by each school or college can be calculated using this information, as demonstrated in the SQL code and the Microsoft Access file.

# <span id="page-9-1"></span>DISTRIBUTION STEP 4: PULLING IT ALL TOGETHER

As noted above, the current distribution rules are that:

• 70 percent of net operating fee revenue is distributed to units as follows:

- 60 percent of undergraduate revenue is distributed based on student credit hours (SCH) and 40 percent is distributed based on degree majors.
- 20 percent of graduate/professional revenue is distributed based on SCH and 80 percent is distributed based on major enrollments.

As a result, where:

 $Net<sub>g</sub>$  = net operating fee revenue generated by tuition group g % $SCH_{a,i}$  = percentage of SCH generated by college i for tuition group g %Mjrs<sub>a,i</sub> = percentage of graduate major enrollments generated by college i for tuition group g  $% \text{Degs}_i =$  percentage of undergraduate degree majors generated by college i

The amount of revenue that will be distributed from tuition group *g* to college *i* will be:

For undergraduates:  $Revenue_{a,i} = (0.6 \times \%SCH_{a,i} + 0.4 \times \%Deg_{S_i}) \times 0.7 \times Net_a$ 

For graduate and professional tuition groups *g*, the amount of revenue that will be distributed to college *i* will be:  $Revenue_{a,i} = (0.2 \times \%SCH_{a,i} + 0.8 \times \%Mjrs_{a,i}) \times 0.7 \times Net_a$ 

And given that group 1 is undergraduates, the total amount of revenue that will be distributed to college *i* will be:  $Revenue_i = (0.6 \times \%SCH_{1,i} + 0.4 \times \%Deg_{i}) \times 0.7 \times Net_{1}$ 

$$
+\sum_{g=2}^n \bigl(0.2 \times \%SCH_{g,i}+0.8 \times \%Mjrs_{g,i} \bigr) \times 0.7 \times Net_{g}
$$

*Step 4 calculations can be found in Distribution Steps 4a to 4c in both the Access database and SQL code.*

# APPENDIX 1 - TABLES

# TABLE 1 – ABB TABLES IN AIDB

<span id="page-11-1"></span><span id="page-11-0"></span>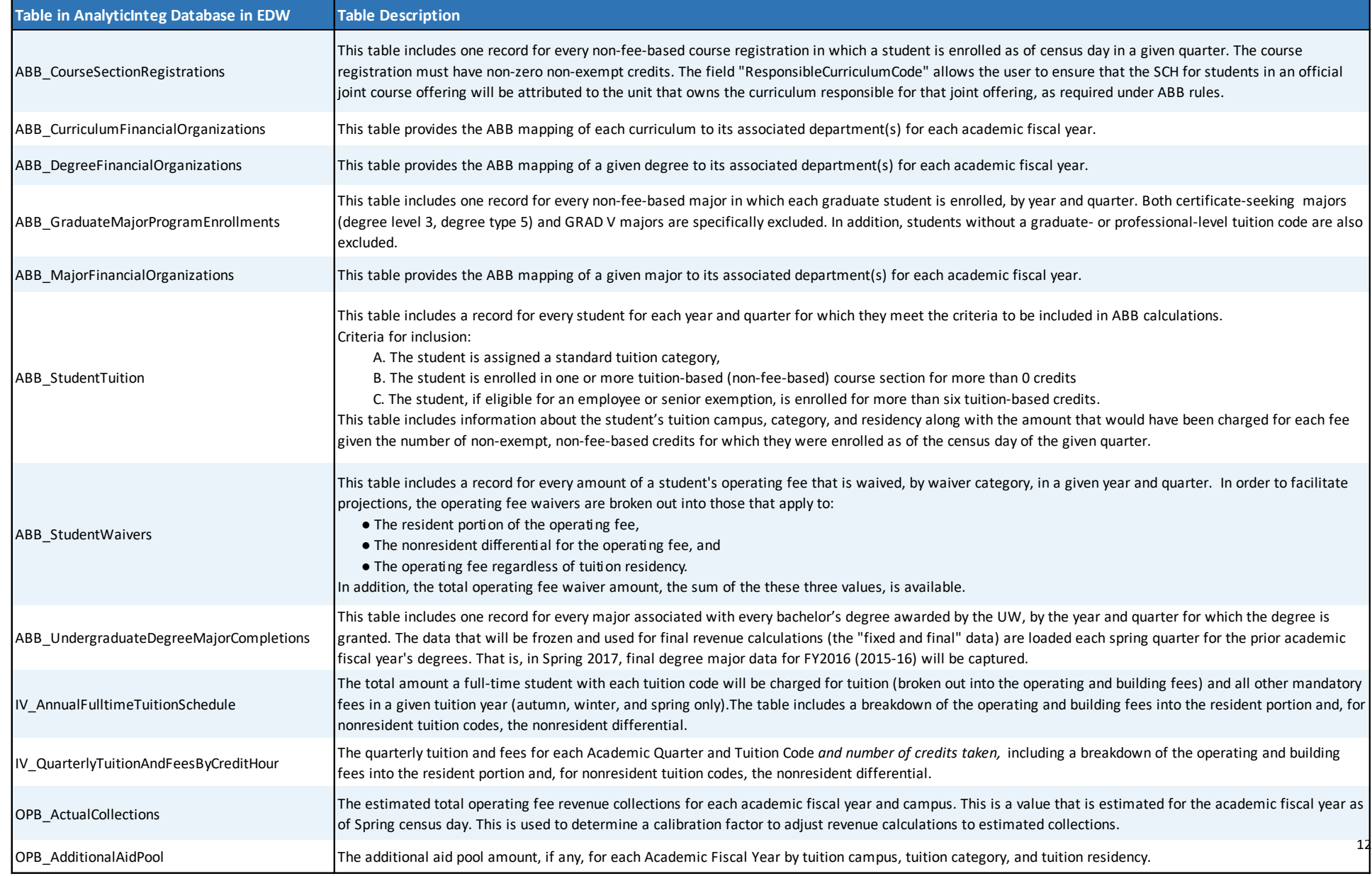

#### <span id="page-12-0"></span>TABLE 2 – WAIVER CATEGORIES

#### **Waiver Categories**

TA/RA waivers of the resident portion of tuition

TA/RA waivers of the nonresident differential

ICA gender equity waivers

WWAMI

**WICHE** 

Waivers of the over 18 per-credit surcharge for professional students (Law and Pharmacy) that are charged the surcharge

International exchange

Waivers of the nonresident differential for faculty and staff and for their family members.

Waivers to children of deceased police officers, fire fighters, and highway workers

Waivers to active military members, veterans, and certain veteran dependents

Graduate/professional nonresident differential waivers, allowed in small numbers (as approved by the Provost) for recruitment purposes in selected professional programs.

Miscellaneous nonresident differential waivers, as allowed in certain situations by RCW

Other (a small number of waivers don't fit well into the categories above.

# <span id="page-13-0"></span>APPENDIX 2 – INSTRUCTIONS FOR CONNECTING TO AIDB TABLES

#### <span id="page-13-1"></span>USING ACCESS:

If you are using Access, then you will need to set up ODBC connections to AIDB. It will be easiest for you to use the ABB Access file provided on the OPB website if you use the same naming convention in your ODBC connection as we have used.

1. Open your ODBC Data Source Administrator and click on the System DSN tab. Then click on the "Add" button.

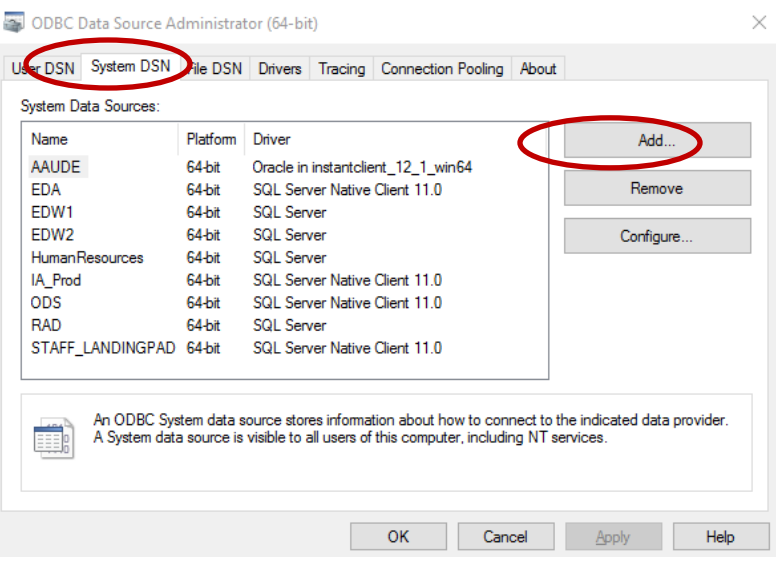

2. Scroll to the bottom of the list of drivers in the "Create New Data Source" window that pops up, choose "SQL Server Native Client 11.0", and then click on "Finish".

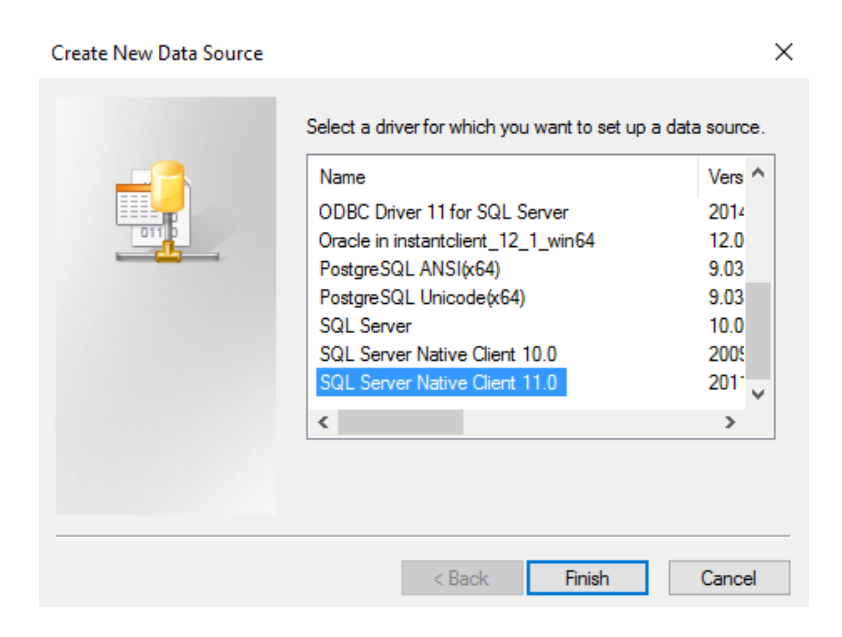

3. Fill out the name, description, and server as follows, then click on "Next".

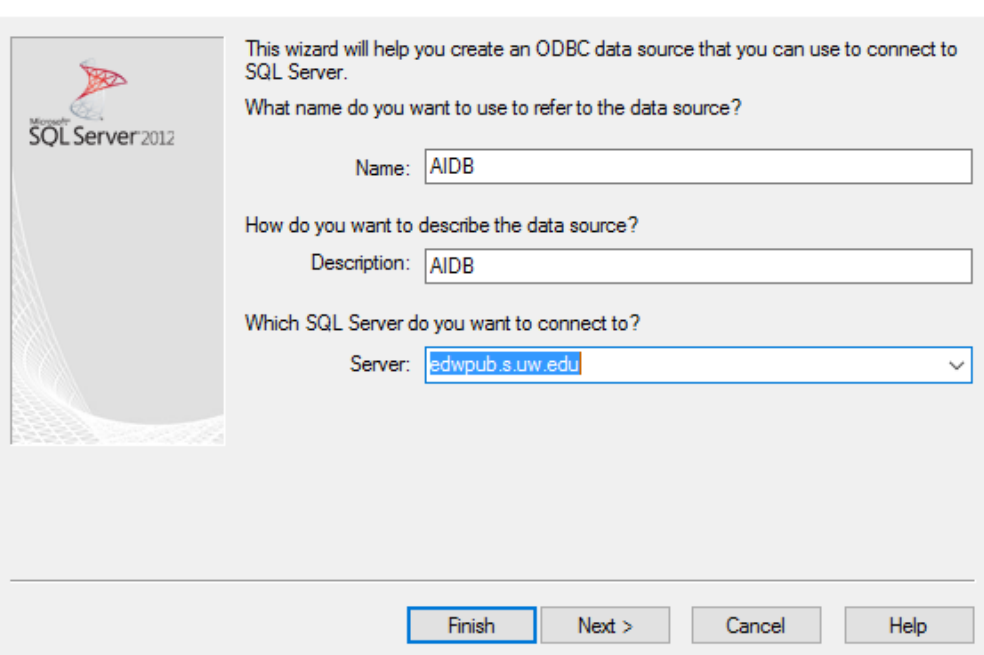

4. The next window should be filled out as shown, then click on "Next".

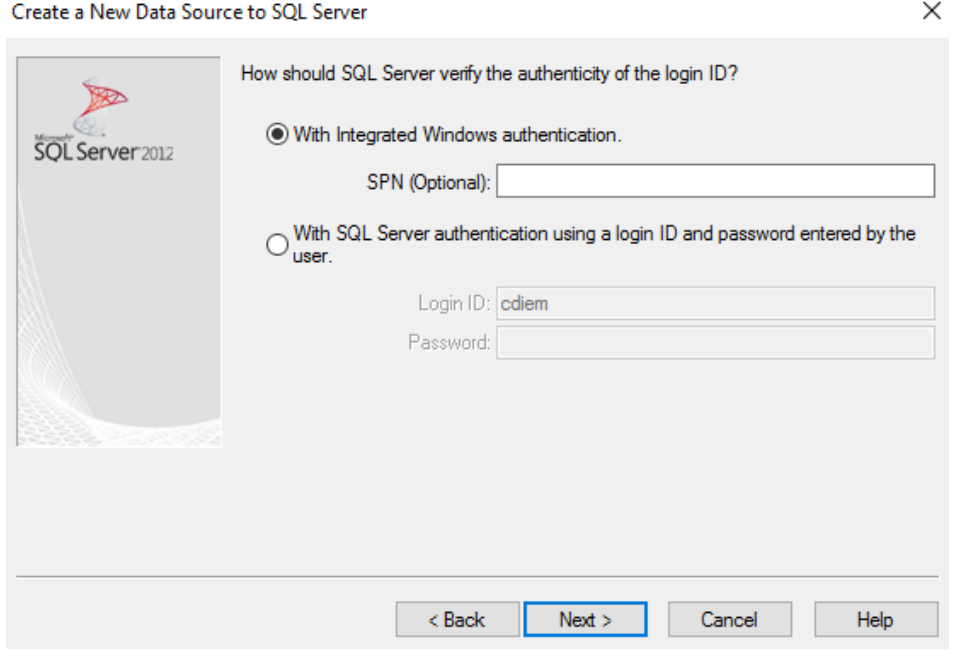

Create a New Data Source to SQL Server

 $\times$ 

5. Click on the "Change the default database" box and then choose "AnalyticInteg". Then click on "Next."

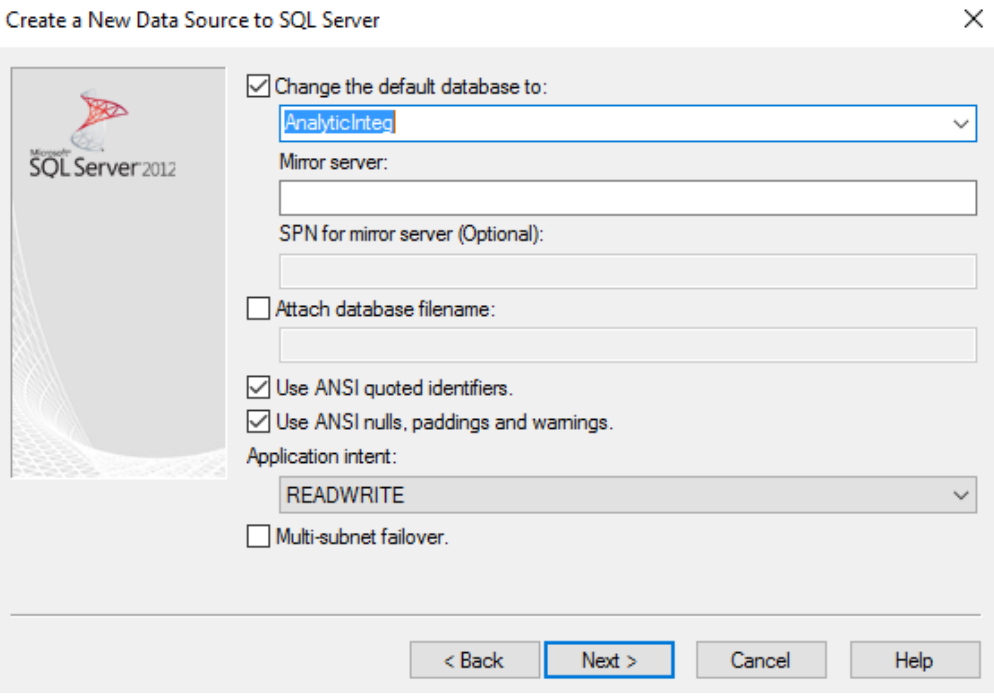

# 6. Use the following settings, then click on "Finish"

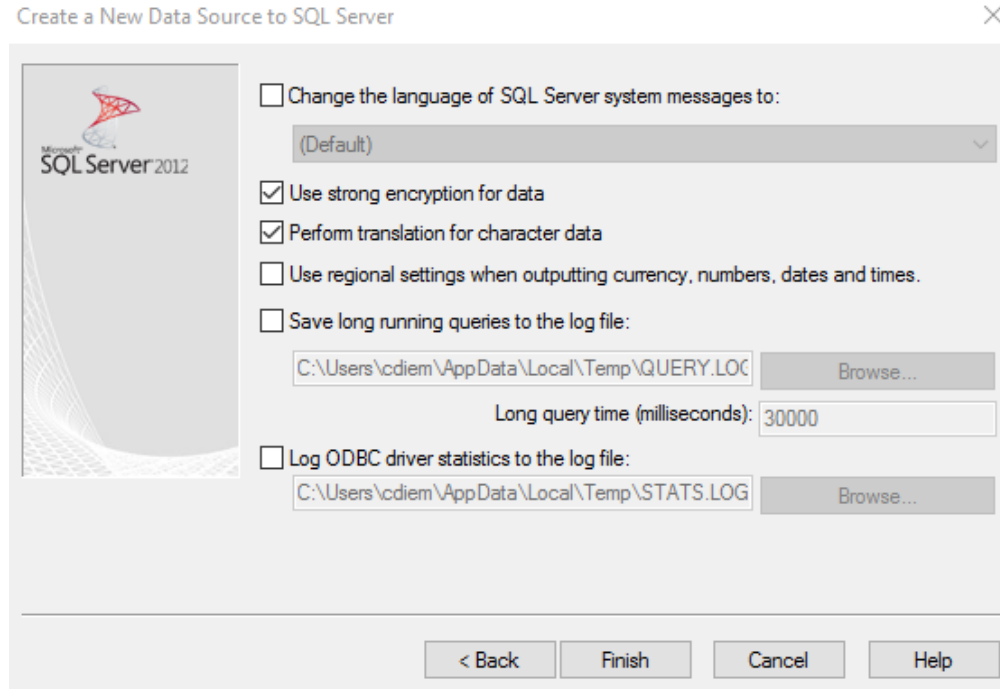

7. When the following window pops up, click on "Test Data Source"

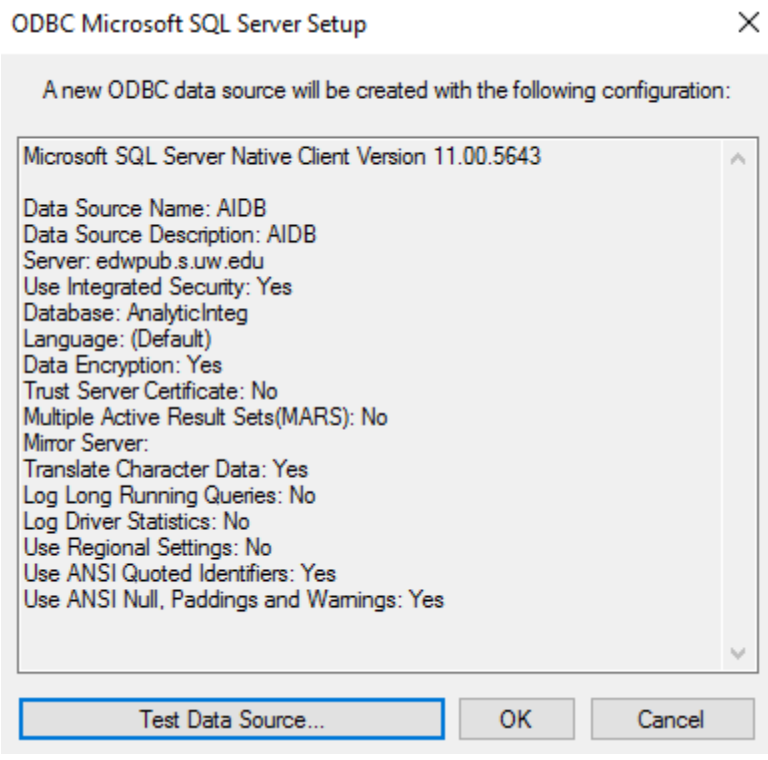

8. If you receive the following message, click on "OK", and you are done!

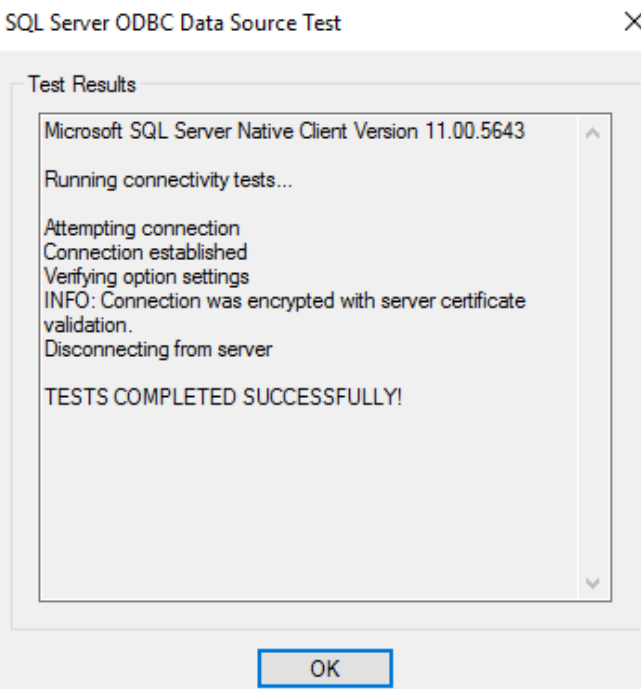

 $\times$ 

<span id="page-17-0"></span>USING MICROSOFT SQL SERVER:

1. Connect to edwpub.s.uw.edu:

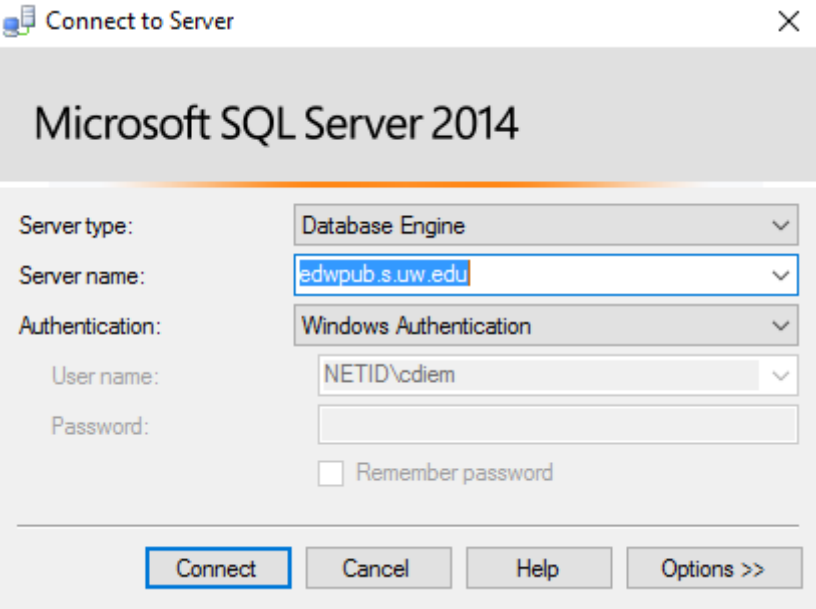

2. Under "Databases", choose AnalyticInteg.

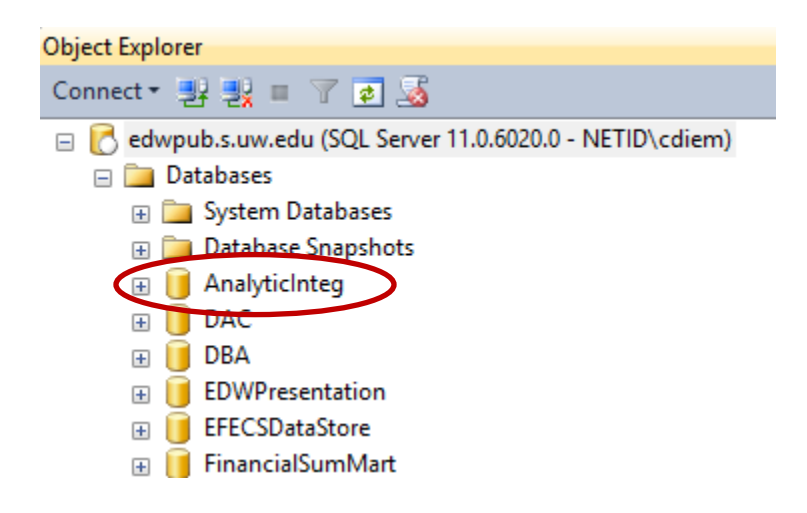

3. Go into "Views", and remember to scroll down to the views with names beginning with sec.

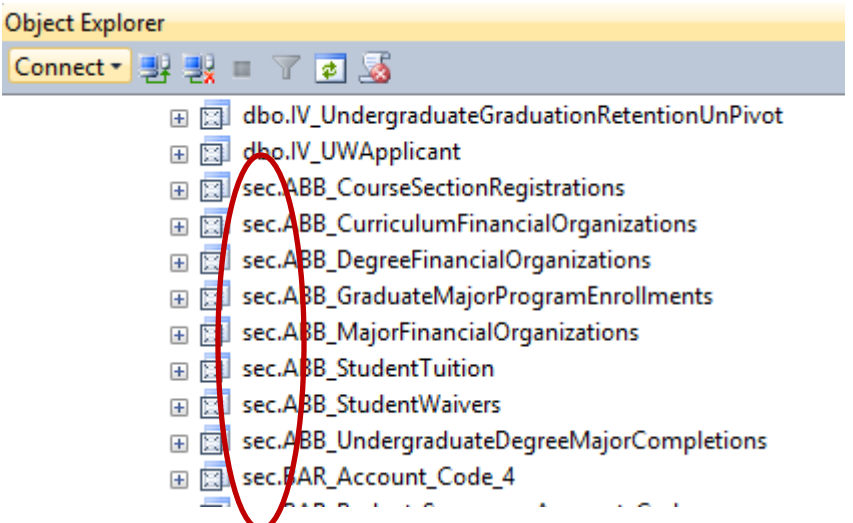

# HOW TO RUN SQL THROUGH EXCEL:

You will need to have Excel 2016 or download the add-in for prior versions (the instructions below are for using Excel 2016).

- Open Excel, create a new, blank workbook
- Click on "Data" in the top bar

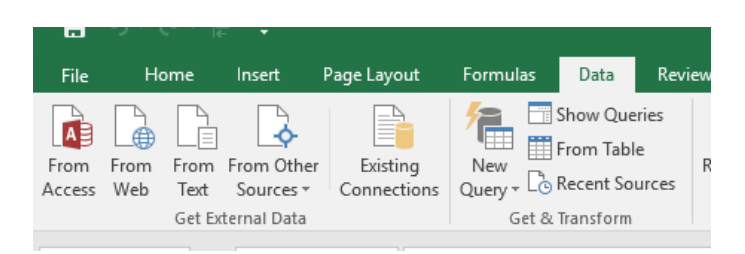

- Click on "New Query"
- The second option in the drop down menu is "From Database". Click on that, and then select "From SQL Server Database"
- The following dialog box will appear. Fill it out as below, and then click on "Advanced options."

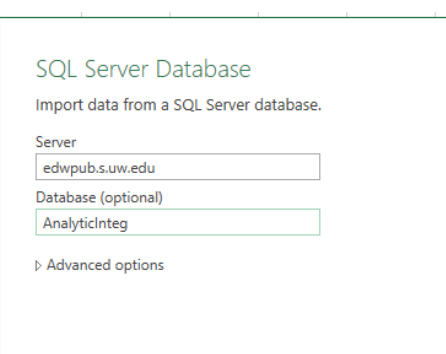

r.

• When you click on Advanced Options, you will see the dialog box extended:

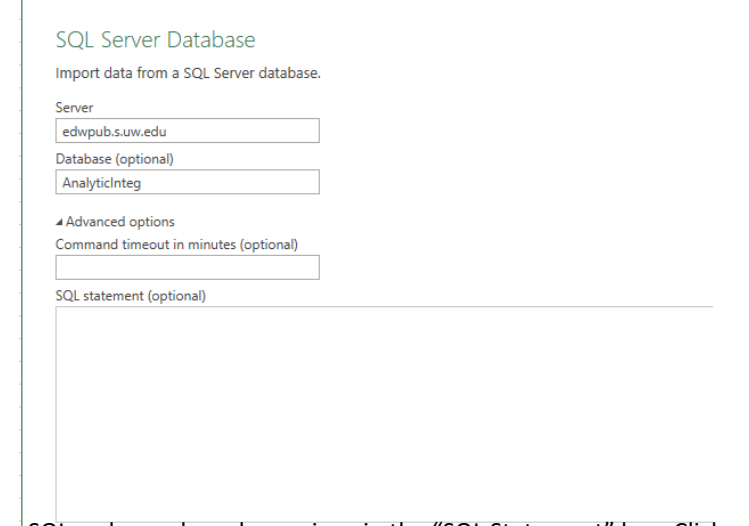

- Paste the SQL code you have been given in the "SQL Statement" box. Click on OK.
- You will see a green "working on it circle" over the OK button as Excel runs the query.

 $OK$ 

• Once the query is run, it will pop up in a box that looks like this:

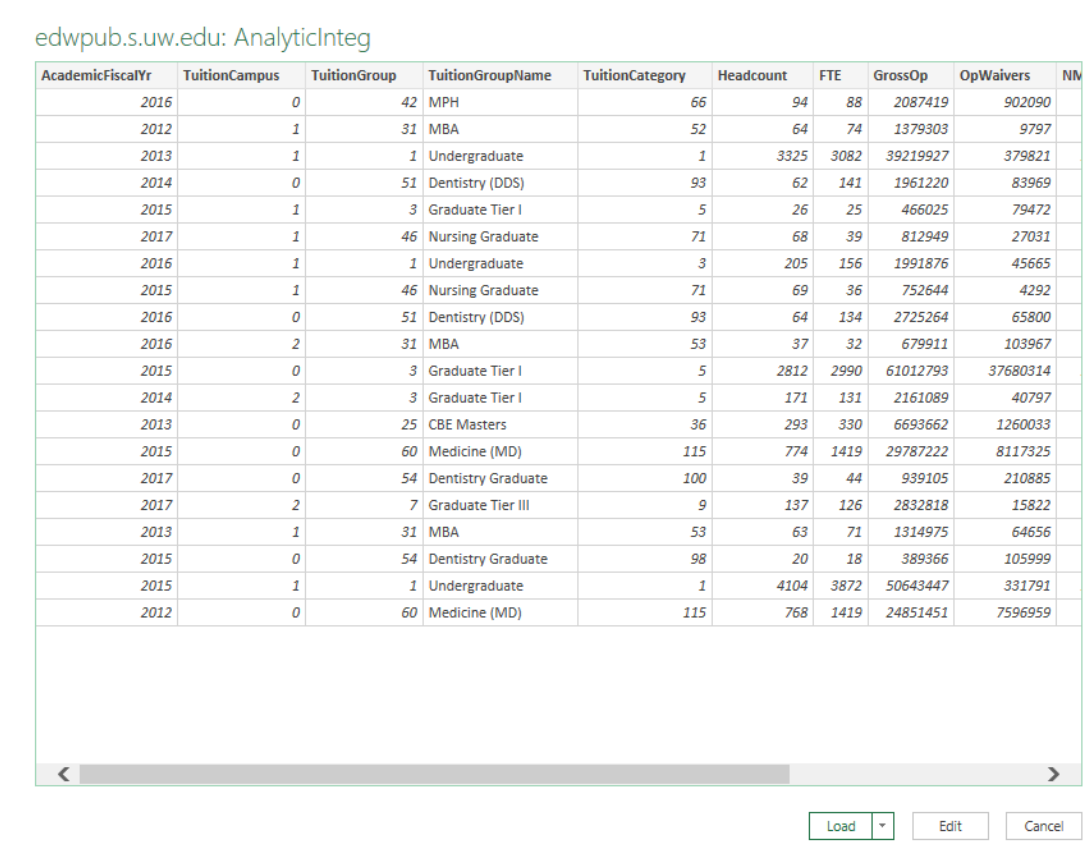

- Click on the down arrow to the right of "Load". Two options will appear:
	- o Load
	- o Load To
- Choose "Load To". When you do, the following dialog box will appear. Make sure that "Table" and "Add this data to the Data Model" are checked.

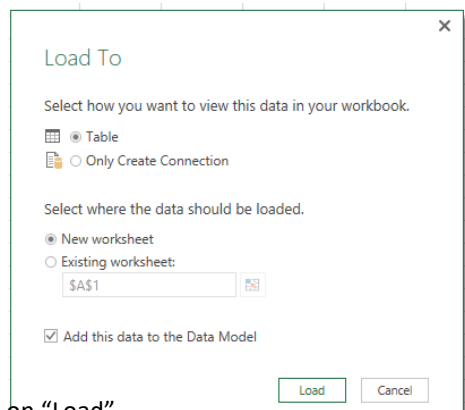

- Click on "Load"
- The data will, after a time, come up on a worksheet page. The "Workbook Queries" tab will show up on the right hand side. If you want to change the name of this query, right click and then rename.
- To get the data into a pivot table:
	- o If your ribbon is not collapsed, you will see:

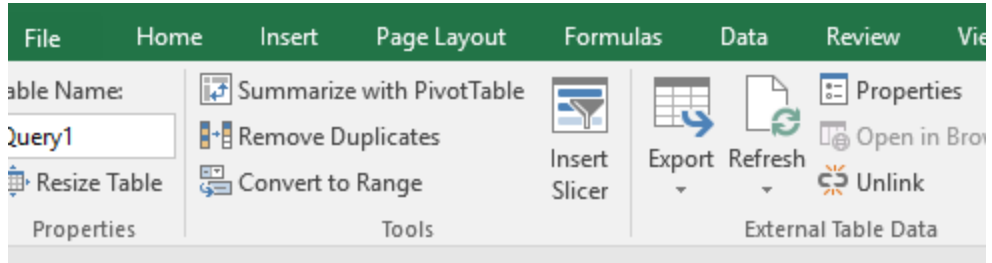

- Click on Summarize with Pivot Table
- Click on "OK" on the next dialog box, and the pivot table you want will be produced on another tab.